# **AmyTree V1.68**

Antonio Cervo

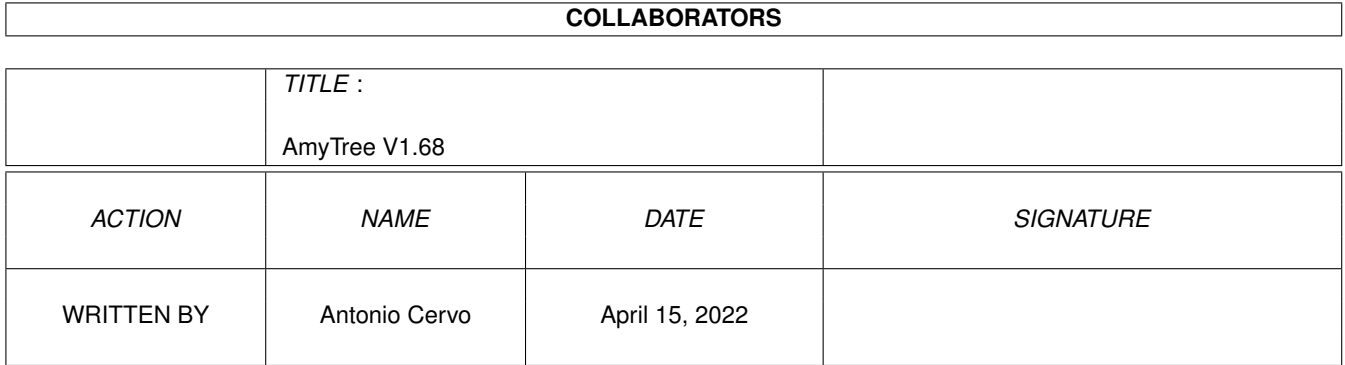

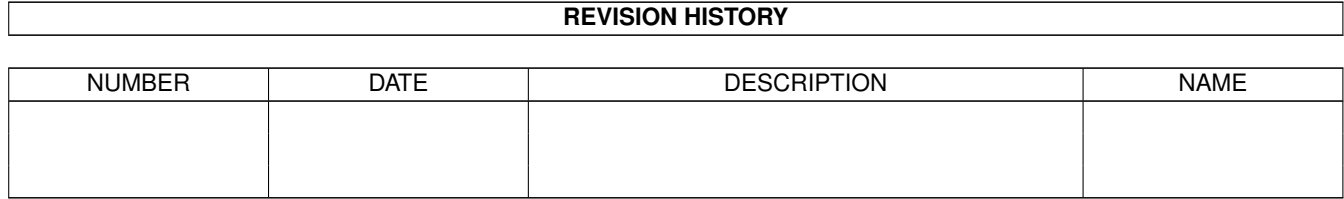

# **Contents**

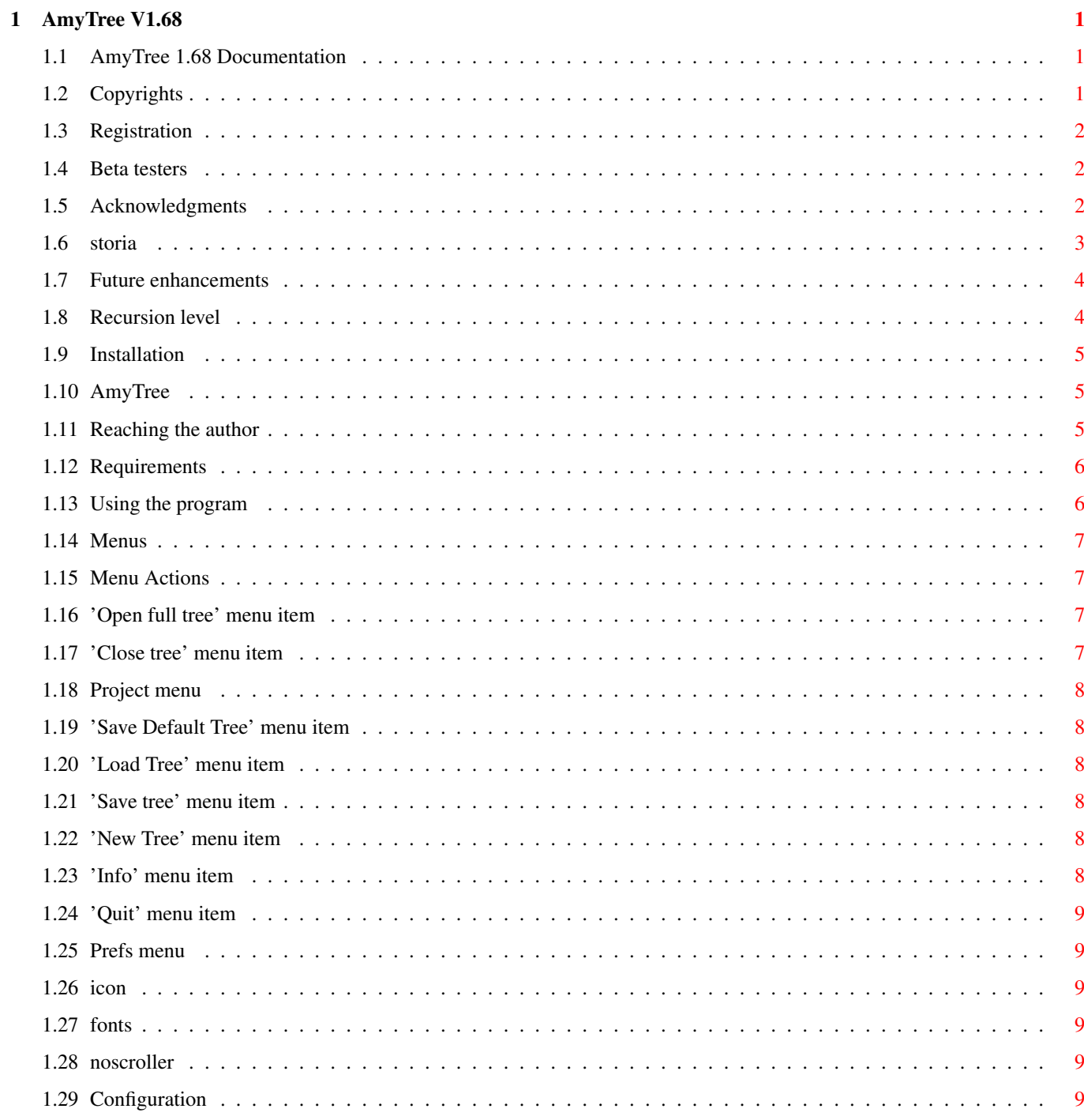

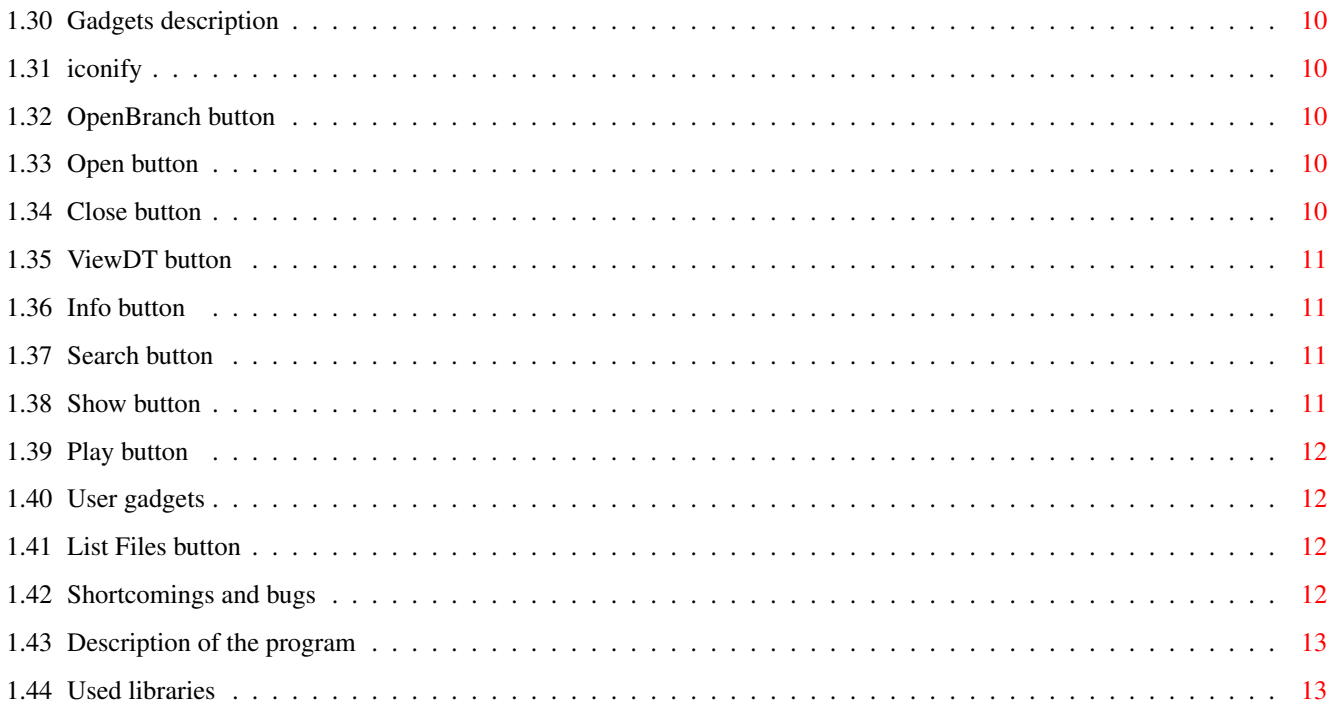

# <span id="page-4-0"></span>**Chapter 1**

# **AmyTree V1.68**

## <span id="page-4-1"></span>**1.1 AmyTree 1.68 Documentation**

AmyTree V1.68 by Cervo Antonio 1997 Amiga Group Italia AG Salerno [Introduction](#page-8-3) [Copyrights](#page-4-3) [Description](#page-16-2) [Requirements](#page-9-2) [Installation](#page-8-4) [Program usage](#page-9-3) [Menus](#page-10-4) **[Gadgets](#page-13-5)** [Recursion level](#page-7-2) [Shortcomings and bugs](#page-15-4) [Used libraries](#page-16-3) [Registration](#page-5-3) [Author](#page-8-5) [Future enhancements](#page-7-3) **[History](#page-6-1)** [Acknowledgments](#page-5-4)

# <span id="page-4-2"></span>**1.2 Copyrights**

<span id="page-4-3"></span>Copyrights AmyTree is copyright by Antonio Cervo This program is MailWare. AmyTree comes with no guarantees wathsoever. The [author](#page-8-5) can not be held responsible for any

kind of damage caused by the use of this program. AmyTree can be freely distributed as long as its original distribution in this archive is preserved. The program cannot be altered in any way without an explicit authorization to do so from its author. AmyTree can be included in any form of public domain collection, including CD-ROMs, BBSs, FTP sites, magazines etc.

#### <span id="page-5-0"></span>**1.3 Registration**

#### <span id="page-5-3"></span>Registration

Up to the current release, AmyTree is MailWare. To use AmyTree, you should just send an e-mail to me to let me know you are using the program and, possibly, to give some suggestion for a future version.

#### <span id="page-5-1"></span>**1.4 Beta testers**

<span id="page-5-5"></span>My thanks should go to the betatesters of AmyTree: Delta9 Angelo Celentano Amedeo Milella Francesco Leoni Mario Murè Matteo Forniz

#### <span id="page-5-2"></span>**1.5 Acknowledgments**

<span id="page-5-4"></span>Acknowledgments: Per Jacobsen for being the first interested in AmyTree, for his suggestions and his help during the testing phase. Delta9 for his picture in the info box; it's a pity I had to crop his picture loosing some quality. Antonio Dirani for having assured me that AmyTree works ok with CD-ROMs. Filippo Di Vattimo for having inspired AmyTree. Luigi Catuogno for greeting me in his CDVoyager (disc/cdrom/CDVoyager070.lha) and for having inspired some modification in this guide.

Ugo Erra for giving me some precious documentation. The Italian magazine AmigaMagazine for its continued support of the Amiga. The Amiga for being. All the Amiga users for their unbelievable dedication to this machine. My particular gratitude goes to all the [betatester](#page-5-5) of AmyTree. Last, a greeting to my fellow Amigans of the University of Salerno (in no particular order): Umberto Ferraro Petrillo, Angelo Celentano, Alessandro Bianco, Antonio DeRosa, Raffaele Pisapia, Giuseppe Annunziata, Francesco Musacchio, Luigi Catuogno, Ugo Erra.

And also the the members of Amiga Group Italia -> http://www.inmedia.it/Amiga/

#### <span id="page-6-0"></span>**1.6 storia**

<span id="page-6-1"></span>Version 1.68

- Tree nodes are now ordered.

- Cursor gadgets now activable with mouse pointer.

- No more compatible with files saved using AmyTree versions prior 1.67;

the new files require now less space (only slightly).

- Added 3 gadgets for rapid selection of SYS: WORK: e CD0:

- Added a new Info box (thanks to Delta9:-))

- Added an iconification gadget on GUI (in the previous versions there was

only a menu entry).

- Added the entry Save Defaults Tree in the Project menu: it has the same

effect of saving a tree under the name of default.tree, so it will be

loaded automatically upon the start of AmyTree.

Version 1.67

- Fixed a bug encountered while selecting Info from the Project menu in the previous version.

Version 1.66

- Fixed some little bugs of the previous version.

- Info window modified.

- SCROLLER now changed in NOSCROLLER.

Version 1.65

- AmyTree now iconizable.

- The flash appearing during the tree scroll with the option SCROLLER

active is now less evident.

Version 1.6b

- Version for InFo Technologies.

- Saving a tree with the name default.tree in progdir: makes this

autoloadable at the start of AmyTree.

- Added a Font Request to change tree and gadget fonts. In this version

is not possible to change gadget fonts and select any font for the tree.

Version 1.6

- Interim version released without Enforcer hits that were present in the previous one.

- Added other user defined keys and a configuration panel.

- Fixed all Enforcer hits (at least I hope)

- Added the item SCROLLER in the Prefs menu.

Version 1.5

- Now with a double click you may toggle a node (open->close, close->open).

- Added OpenBranch function (suggestion of Per Jacobsen).

- AmyTree window is now resizable, you may use the appwindow effectively

also on medium resolution screens.

- When the search is launched, you no more have to click on the gadget to activate it.

- The names of the programs you selected are now displayed in the proper gadgets.

Version 1.1a

- Changed the AmyTree behaviour in some instances.

Version 1.1

- First public release.

#### <span id="page-7-0"></span>**1.7 Future enhancements**

<span id="page-7-3"></span>Future enhancements

- Any suggestion is well accepted.

## <span id="page-7-1"></span>**1.8 Recursion level**

<span id="page-7-2"></span>To change the recursion level you can insert the desired level in the text entry gadget labeled R. in the lower part of the window.

When this value is 2, for example, every time a directory gets expanded all its immediate subdirectory will be expanded as well. Remember to press RETURN after typing the new value.

#### <span id="page-8-0"></span>**1.9 Installation**

#### <span id="page-8-4"></span>Installation

To install the program you can just drag its icon in some drawer of your hard disk. If you still don't have the XEN font in your system, a double click on the "InstallXEN" icon will install it.

#### <span id="page-8-1"></span>**1.10 AmyTree**

#### <span id="page-8-3"></span>Introduction

I started writing this program just for fun -- the kind of fun only an operating system like AmigaOS can offer :-) After studying the C language and programming a little UNIX shell (it was an assignment for one of my courses at the university), and especially after buying an hard disk, I have had a chance to study the operating system of my Amiga. If you like my program, please let me know, possibly with some suggestion for future versions. AmyTree was written in C, starting on a Amiga 1200 + 520Mb HD and then on a 1200/030 50MHz, 2+8Mb RAM and a 540Mb HD. I wrote this program for fun, anyway you can find in the source examples of: - using datatypes; - using AppWindows; - using AppIcons; - using dos functions to manage files and pathnames; - using the ASL library for filerequesters. - using the utility.library to handle dates and strings; - using the gadtools.library for gadgets and menus; - using the graphics.library to draw lines;

- 
- handling Intuition's messages;
- ...

# <span id="page-8-2"></span>**1.11 Reaching the author**

<span id="page-8-5"></span>To reach me you can write to my address, phone me or (better) write

an e-mail.

Snail Mail

Antonio Cervo

Via Venere, 4 84043 Agropoli (SA), Tel. +39 974 821521 Italy AG Salerno E-Mail: acervo@oneonline.it

#### <span id="page-9-0"></span>**1.12 Requirements**

<span id="page-9-2"></span>AmyTree requires: - AmigaOS 3.0+ The program comes in two versions: AmyTree for 68030+ CPUs AmyTree\_68000 for 68000+ CPUs

#### <span id="page-9-1"></span>**1.13 Using the program**

<span id="page-9-3"></span>The program can be started from Workbench or from the Shell. AmyTree was designed for use with HDs and CD-ROMs, so its use with floppy disks is not recommended (although you won't find any problem). AmyTree requires that you run a full installation of AmigaOS (i.e., from the Install 3.0+ disk). Starting the program from Workbench only requires a double click on its icon (the stack will be set to 30,000 bytes). If you run AmyTree from the Shell, always remember to give a large enough stack (and try to increase the stack size if any problem arise). When starting from the Shell, you can indicate as argument the starting directory that AmyTree will use to generate its tree. You can change the stack size by using the Icon/Information menu item from the Workbench. AmyTree's window is an AppWindow; you can drag and drop a drawer on it and the program will automatically generate the corresponding tree. To select a node in the tree you can use both the mouse and the cursor keys; the same holds for scrolling the tree (you will find two scrollers to this end). All the directory names in the tree are preceded by a small box with the following meaning:

- If the box contains a "+" then the directory can be expanded (i.e., it contains subdirectories); - If the box contains a "-" then the directory has been expanded and thus it can be collapsed; - If the box is filled then the directory does not contain subdirectories; - A double click on a node will toggle between its expanded/collapsed state. When you run AmyTree for the first time, some gadgets in the lower right part of the window will appear empty, that is with no text in them. These gadgets can be used to start two programs of your choice; this setting will be remembered until you change it. See: [Menus](#page-10-4) **[Gadgets](#page-13-5)** 

## <span id="page-10-0"></span>**1.14 Menus**

<span id="page-10-4"></span>Menus in AmyTree [Project](#page-11-6) [Actions](#page-10-5) [Prefs](#page-12-6)

## <span id="page-10-1"></span>**1.15 Menu Actions**

<span id="page-10-5"></span>Actions menu items [Open full tree](#page-10-6) [Close tree](#page-10-7)

#### <span id="page-10-2"></span>**1.16 'Open full tree' menu item**

<span id="page-10-6"></span>Selecting this item will expand all the directories in the tree, including their subdirectories. In other words, the whole tree will be shown. This operation could take some time; it depends on the number of files on your filesystem.

## <span id="page-10-3"></span>**1.17 'Close tree' menu item**

<span id="page-10-7"></span>All the directories in the tree will be collapsed, returning the tree to its initial state.

## <span id="page-11-0"></span>**1.18 Project menu**

<span id="page-11-6"></span>Project menu items [Load Tree](#page-11-7) [Save Tree](#page-11-8) [Save Default Tree](#page-11-9) [New Tree](#page-11-10) [Info](#page-8-5) **Ouit** 

## <span id="page-11-1"></span>**1.19 'Save Default Tree' menu item**

<span id="page-11-9"></span>Selecting this item, you will save the current tree as "DEFAULT.tree". This file is automatically loaded by AmyTree during startup.

#### <span id="page-11-2"></span>**1.20 'Load Tree' menu item**

<span id="page-11-7"></span>This item lets you load a previously saved tree via a filerequester. Only files with extension ".tree" are displayed.

#### <span id="page-11-3"></span>**1.21 'Save tree' menu item**

<span id="page-11-8"></span>This item lets you save the current tree on disk. This is particularly useful with rarely updated directories or CDs . You can generate the whole tree of a CD (or, better, only a part of the tree) and then save it; the next time you want to browse that CD, you can just insert it and load the corresponding file from disk. The extension ".tree" will be automatically added to the filename you choose if missing.

If you save a tree with the name "default.tree" in AmyTree's directory, it will be automatically loaded at every startup.

## <span id="page-11-4"></span>**1.22 'New Tree' menu item**

<span id="page-11-10"></span>Select this item and you will get a directory requester asking you for the root of the filesystem tree to generate.

#### <span id="page-11-5"></span>**1.23 'Info' menu item**

This item will show my address ;-).

## <span id="page-12-0"></span>**1.24 'Quit' menu item**

<span id="page-12-7"></span>I can't find a good reason to select this item. :-)

#### <span id="page-12-1"></span>**1.25 Prefs menu**

<span id="page-12-6"></span>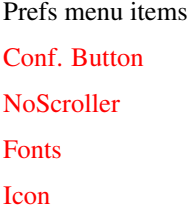

#### <span id="page-12-2"></span>**1.26 icon**

<span id="page-12-11"></span>Icon

This item lets you iconize AmyTree. Once iconized, a double click on its icon will un-iconize it, returning to the previous state. If you drop a drawer on AmyTree's icon, the program will re-open its window using the drawer you dropped as new root of the tree.

#### <span id="page-12-3"></span>**1.27 fonts**

<span id="page-12-10"></span>Fonts

Don't use this feature in the current release; it is still not fully implemented.

#### <span id="page-12-4"></span>**1.28 noscroller**

<span id="page-12-9"></span>NoScroller

When this option is on, the real-time scrolling of the tree is not active.

## <span id="page-12-5"></span>**1.29 Configuration**

<span id="page-12-8"></span>Configuring the gadgets

This item will show a panel in which you will find the various gadgets to which you can associate a program to run. In the first string gadget you should type the path of the program you want to execute (you can also use the small button on the right of the string gadget). In the string gadget on the right you can type any option needed by the program you selected on the left one.

#### <span id="page-13-0"></span>**1.30 Gadgets description**

<span id="page-13-5"></span>Gadgets

[Open](#page-13-6) [Close](#page-13-7) [OpenBranch](#page-13-8) [Search](#page-14-4) [ViewDT](#page-14-5) [Info](#page-14-6) [Show](#page-14-7) [Play](#page-15-5) [User gadget](#page-15-6) [ListFiles](#page-15-7) [I](#page-13-9)

#### <span id="page-13-1"></span>**1.31 iconify**

<span id="page-13-9"></span>This gadget iconifies AmyTree.

# <span id="page-13-2"></span>**1.32 OpenBranch button**

<span id="page-13-8"></span>OpenBranch

This gadget will expand the whole branch of the selected node.

#### <span id="page-13-3"></span>**1.33 Open button**

<span id="page-13-6"></span>Open

This gadget will expand the currently selected directory in the tree. The gadget is ghosted when the selected node is not a directory, or when it is a directory but cannot be expanded (a directory can be expanded when the small box before its name contains a "+" symbol). You can obtain the same effect by double-clicking the node you wish to expand.

## <span id="page-13-4"></span>**1.34 Close button**

<span id="page-13-7"></span>Close

This is the opposite of [Open](#page-13-6) ; this gadget collapse the currently selected directory. The gadget is ghosted when the selected node is not an expanded directory (a directory can be collapsed when the small box before its name contains a "-" symbol). You can obtain the same effect by double-clicking the node you wish to collapse.

#### <span id="page-14-0"></span>**1.35 ViewDT button**

#### <span id="page-14-5"></span>ViewDT

This gadget will hand down the file selected in the listview above it to the datatypes you have installed in your system; if the file is not recognized by any of them, an error message will be displayed. The gadget is ghosted when no file is selected. See [Shortcomings](#page-15-4) .

#### <span id="page-14-1"></span>**1.36 Info button**

#### <span id="page-14-6"></span>Info

This gadget will show several informations on the selected file (name, size, date, file type etc.). The gadget is ghosted when no file is selected.

#### <span id="page-14-2"></span>**1.37 Search button**

#### <span id="page-14-4"></span>Search

This gadget will open a requester asking you to type a string (directory name) to search in the tree. You can specify here partial names, and obviously the search is not case-sensitive (actually, all the grunt work is performed by Strnicmp() from the utility.library :-)

If the search was successfull, the node found will be put into view and will become the currently selected node; in any case, a requester will ask you if you want to continue the search or not. If no node matched the string you are searching for, AmyTree will call the DisplayBeep() function (and it will either flash the screen, ring a bell or both, according to your system preferences). This gadget is never ghosted.

#### <span id="page-14-3"></span>**1.38 Show button**

#### <span id="page-14-7"></span>Show

This gadget will start a picture viewer of your choice visualizzatore}, giving the name of the currently selected file as command-line argument.

#### N.B.

Actually, AmyTree does not check the type of the file when you click "Show", so you can associate every kind of program to this gadget. However, unlike the user gadgets, the label cannot be changed.

#### <span id="page-15-0"></span>**1.39 Play button**

#### <span id="page-15-5"></span>Play

This gadget will start a player of your choice, passing the name of the currently selected file as command-line argument. I use HippoPlayer, but any other player will do. This gadget is ghosted when the currently selected node is not a file. N.B. Actually, AmyTree does not check the type of the file when you click "Play", so you can associate every kind of program to this gadget.

However, unlike the user gadgets, the label cannot be changed.

#### <span id="page-15-1"></span>**1.40 User gadgets**

<span id="page-15-6"></span>User gadgets

You can assign to these gadgets a label and a program to run when they are clicked on. These programs will be given the name of the currently selected node as command-line argument.

#### <span id="page-15-2"></span>**1.41 List Files button**

<span id="page-15-7"></span>List files

This gadget will toggle between active and ghosted file listview. You can improve tree navigation speed by activating the listview only when you actually need it.

## <span id="page-15-3"></span>**1.42 Shortcomings and bugs**

<span id="page-15-4"></span>The current release of the program is certainly not perfect. Shortcomings:

- The datatype viewer window cannot be resized.

- The GUI is optimized for a 640x256 screen.

BUGS:(

- there is some problem in viewing AmigaGuide files via datatypes.

You can avoid these problem by assigning Multiview or a similar

program to one of the user gadget.

- other bugs: waiting for your mails!

# <span id="page-16-0"></span>**1.43 Description of the program**

<span id="page-16-2"></span>What is AmyTree AmyTree, in its current version, is a filesystem browser. AmyTree graphically represents a filesystem as a tree of directories. See [Usage](#page-9-3)

# <span id="page-16-1"></span>**1.44 Used libraries**

<span id="page-16-3"></span>Shared libraries used by the program asl.library datatypes.library dos.library gadtools.library graphics.library intuition.library utility.library workbench.library